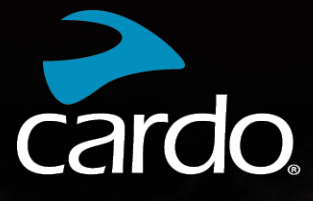

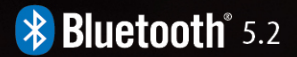

# **PACKTALK** CUSTOM

 $\blacktriangleright$  cardo

# **MANUAL**

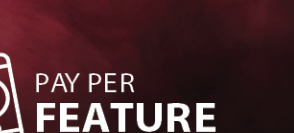

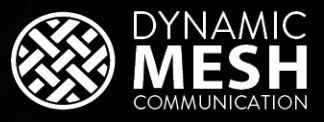

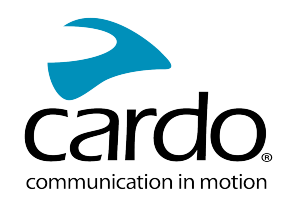

## **CONTENTS**

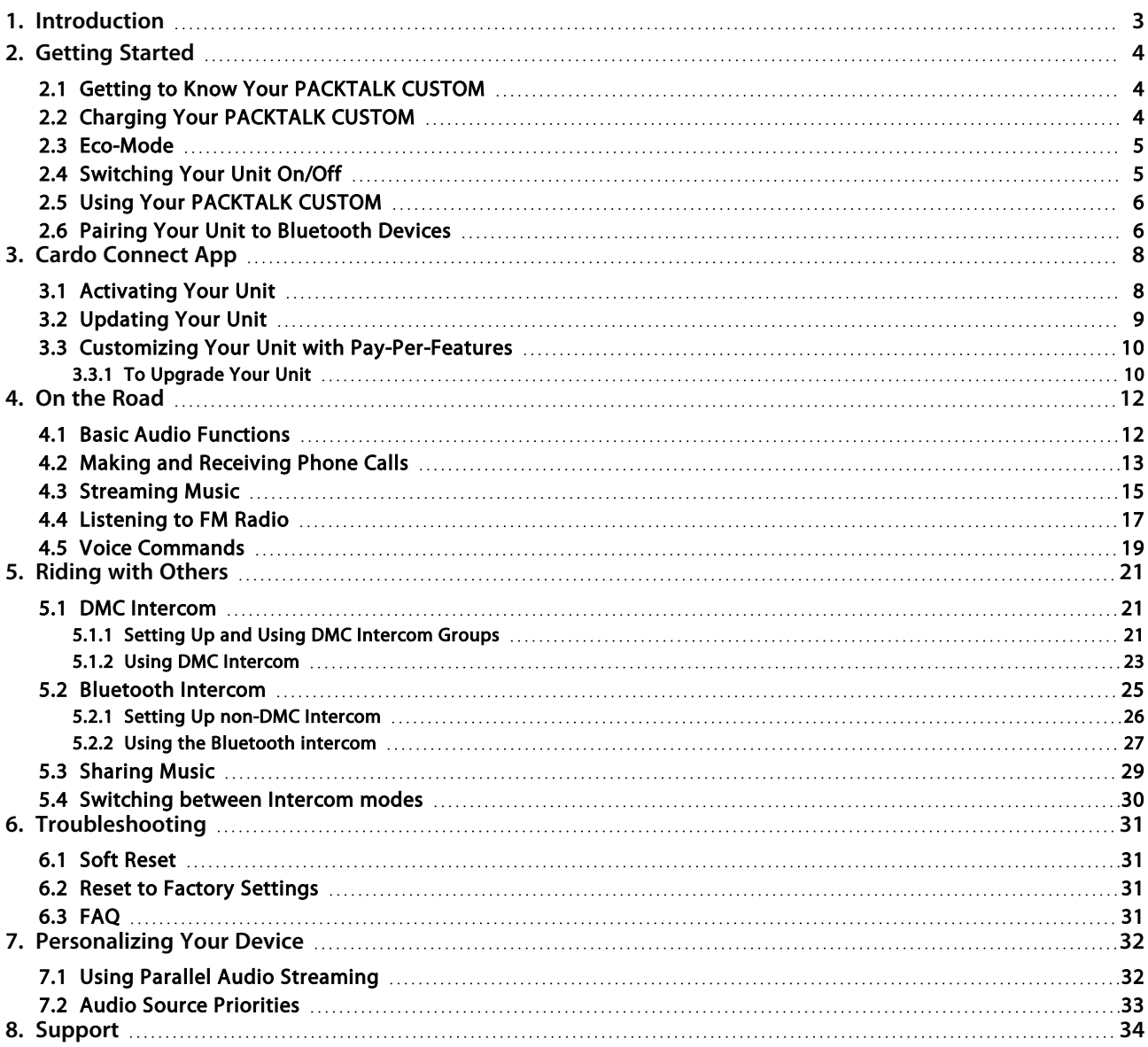

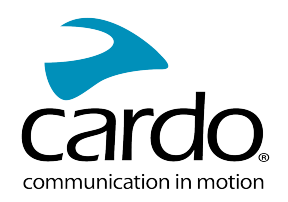

## <span id="page-2-0"></span>1. INTRODUCTION

Thank you for choosing the Cardo PACKTALK CUSTOM

PACTALK CUSTOM is a Mesh communicator with built-in features such as Bluetooth 5.2, FM radio, music streaming, and the ability to make and receive phone calls on the go.

In addition, PACKTALK CUSTOM can be tailored to your needs. With the Cardo Connect App, you can upgrade your unit with the feature-set of your choice. For more information, please consult the [Pay-Per-Feature](https://www.cardosystems.com/packtalk-custom-pay-per-feature) web page.

Note: In this manual the Pay-Per Features will be indicated with this icon .

Before using your unit for the first time, download the Cardo Connect App and follow the on-screen instructions to activate and update your PACKTALK CUSTOM to the latest software.

On the Cardo Connect App, you can also upgrade your unit with the feature-set of your choice. For more information, consult the Pay-Per-Feature web page.

We wish you a great PACKTALK CUSTOM experience and encourage you to visit the [support](https://www.cardosystems.com/support/packtalk-custom/) page regarding any questions, suggestions or comments you may have.

If you have not yet installed the PACKTALK CUSTOM unit on your helmet, please install it as described in the Installation Guide provided in the package. You can also watch the installation video accessible on this [link](https://www.cardosystems.com/custom-installation/).

For easy reference while on the road, download the Pocket Guide [here.](https://www.cardosystems.com/wp-content/uploads/2022/10/MAN00677_MAN POCKET GUIDE FOR PT CUSTOM EN DE FR IT_A03)

This is version 1.0 of the PACKTALK CUSTOM Manual. The latest version of the manuals in your preferred language can be found [here.](https://www.cardosystems.com/wp-content/uploads/2022/12/PACKTALK-Custom-Manual-EN.pdf)

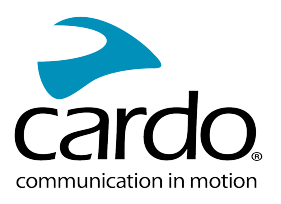

# <span id="page-3-0"></span>2. GETTING STARTED

#### <span id="page-3-1"></span>2.1 GETTING TO KNOW YOUR PACKTALK CUSTOM

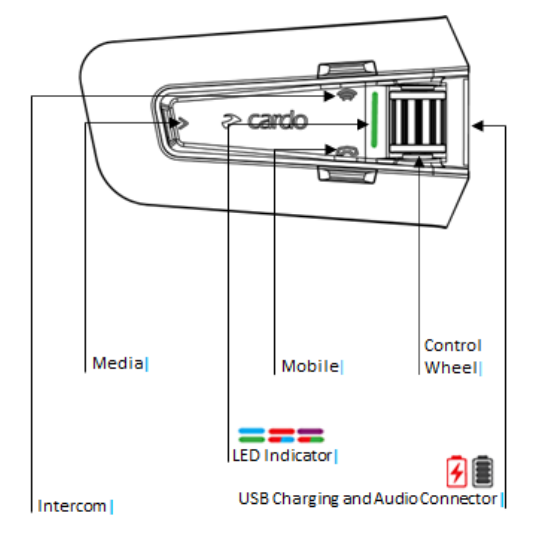

#### <span id="page-3-2"></span>2.2 CHARGING YOUR PACKTALK CUSTOM

Make sure that your PACKTALK CUSTOM battery is charged for at least 4 hours before initial use.

#### To charge the unit:

1. Using the supplied USB cable, connect your computer or wall charger to the USB port on your PACKTALK CUSTOM.

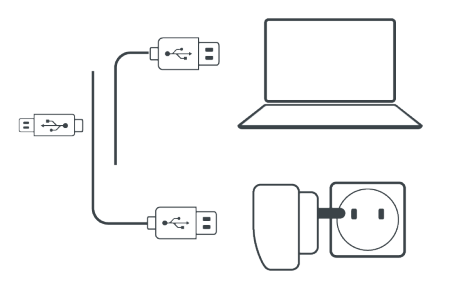

- 2. Fast charging:
	- You will have 2 hours of talk time after 20 minutes of charging. (1.5 2 hours for full charge).

While charging, the LED indicates the charging status as follows:

- Red LED on charging
- $\bullet$  Red LED off charging complete

TIP: You can check the battery charge at any time in the Cardo Connect App.

**网** You can also say "Hey Cardo, battery status".

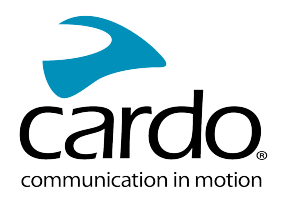

<span id="page-4-0"></span>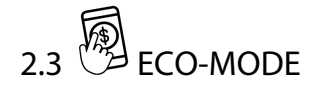

You can activate Eco-Mode in the Settings of the Cardo Connect App. You will get up to 20% longer operation. DMC will be shut down when you are not using it. After disconnecting from the DMC group for more than two minutes, press the intercom button to reactivate.

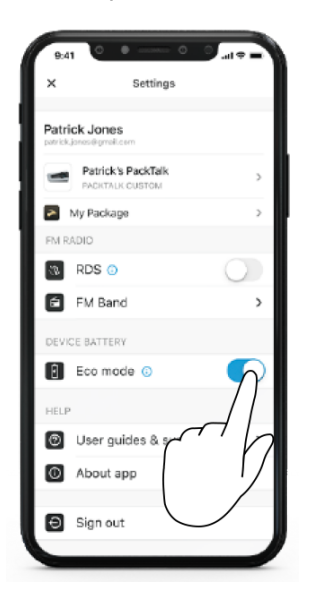

#### <span id="page-4-1"></span>2.4 SWITCHING YOUR UNIT ON/OFF

#### To switch your PACKTALK CUSTOM on:

Press both  $\bigotimes$  and  $\bigodot$  for 2 seconds.

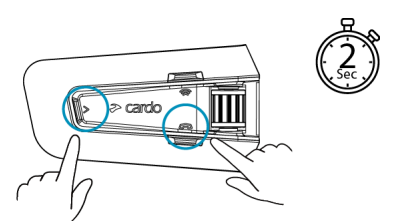

The speaker plays a startup sound.

The LED confirms your PACKTALK CUSTOM is on:

- Normal battery LED flashes blue once, then green
- Low battery  $-$  LED flashes blue three times, then green
- $\bullet$  Charging LED flashes red and green

#### To switch your PACKTALK CUSTOM off:

Press  $\bigotimes$  and  $\bigodot$  for 2 seconds.

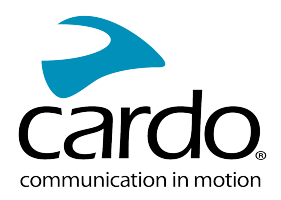

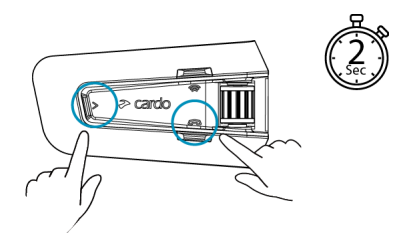

The LED flashes red three times, confirming that your unit is switching off. The speaker plays a sound and a voice message indicates the battery status, "Battery Status X% ".

#### <span id="page-5-0"></span>2.5 USING YOUR PACKTALK CUSTOM

You can operate the various features of your PACKTALK CUSTOM in the following ways:

- Press a button or a combination of buttons on the unit
- Use the Cardo Connect App on your mobile device (once it is paired with the unit)
- Use natural voice operation (by saying a command, for example "Hey Cardo, Radio On").

#### <span id="page-5-1"></span>2.6 PAIRING YOUR UNIT TO BLUETOOTH DEVICES

Your PACKTALK CUSTOM has one Bluetooth channel for connection to Bluetooth devices such as mobile phones, GPS devices, and TFT Bike Infotainment.

A second Bluetooth channel for second phone, GPS or TFT is available with Pay-Per-Feature. 厕

To connect your unit to a Bluetooth device, you must first pair them. Once paired, they automatically recognize each other whenever they are within range.

If you are pairing the unit to more than one mobile phone, the phone paired with channel 1 is the default phone for outgoing calls.

#### To pair to a mobile phone:

- 1. Enable Bluetooth on your mobile phone.
- 2. On the unit in standby mode, press  $\bigcup$  for 5 seconds.

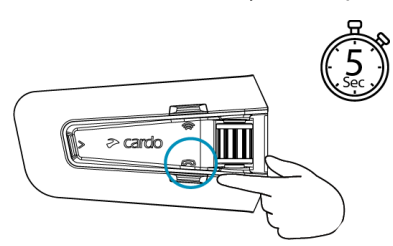

The LED flashes red and blue.

- 3. On your mobile phone, search for Bluetooth devices.
- 4. When your PACKTALK CUSTOM appears in the list of available devices, select it. If prompted for a PIN or Passkey, enter 0000 (four zeros). If prompted to allow pairing on your phone, allow it.

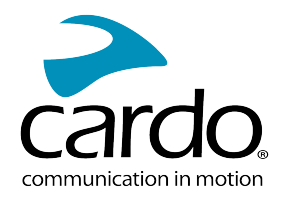

The phone confirms that pairing has succeeded and the LED flashes purple for 2 seconds. A voice message confirms "Phone connected".

# $\bar{\mathbb{Z}}$  To pair to another Bluetooth device:

- 1. Enable Bluetooth on the device (for example, your second mobile phone, GPS device., or TFT).
- 2. On the unit in standby mode press  $\bigodot$  for 5 seconds.

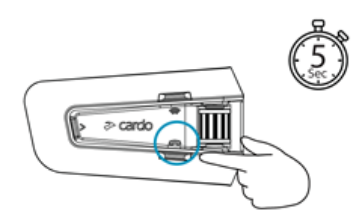

The LED flashes red and blue rapidly.

- 3. Depending on the Bluetooth device:
	- a. For a GPS, tap once.
	- b. For a TFT, roll the control wheel backward.
	- c. For a second phone, roll the wheel forward. The led flashes red and green.
- 4. On the device you are pairing, search for Bluetooth devices.
- 5. When your PACKTALK CUSTOM appears in the list of available devices, select it. If prompted for a PIN or Passkey, enter 0000 (four zeros). If prompted to allow pairing on your phone, allow it.

The device confirms that pairing has succeeded and the LED flashes purple for 2 seconds.

- If pairing is not completed within 2 minutes, the unit automatically returns to Standby.
- Not all Bluetooth GPS devices allow connection to Bluetooth audio devices. Consult your GPS User Manual for more information.

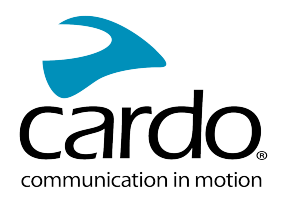

# <span id="page-7-0"></span>3. CARDO CONNECT APP

The Cardo Connect App enables you to configure the settings of your PACKTALK CUSTOM. In addition, the App offers you remote controlled operation from the screen of your smartphone.

#### <span id="page-7-1"></span>3.1 ACTIVATING YOUR UNIT

In order to use your PACKTALK CUSTOM you first need to activate it. Activation is through the App

1. Download the Cardo Connect App.

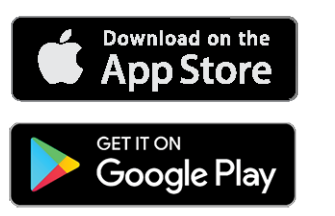

2. Register

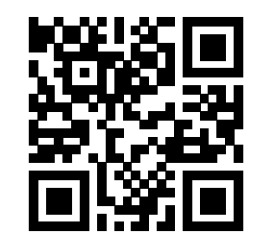

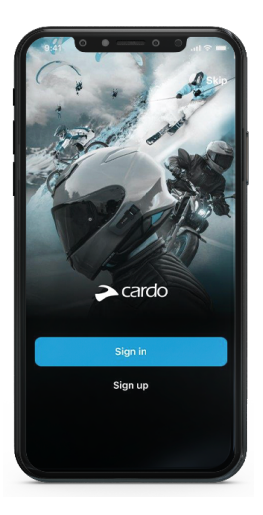

3. Activate you unit.

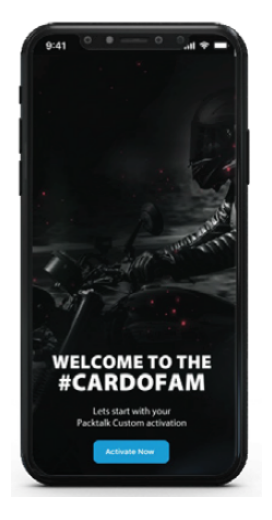

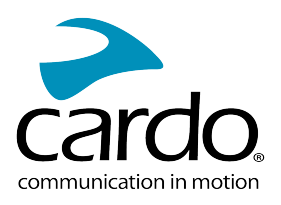

4. Select your language.

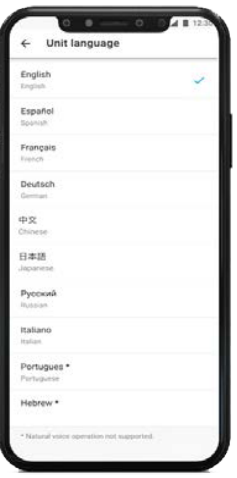

#### <span id="page-8-0"></span>3.2 UPDATING YOUR UNIT

Before using your unit for the first time, and whenever a new software update is available, make sure to have the latest software update. Updating with the latest software keeps your unit free of bugs and provides you with additional new functionalities.

Your PACKTALK CUSTOM software update is over-the-air via Cardo Connect App.

#### To update your PACKTALK CUSTOM unit :

After activation or whenever a new software update is available, a pop-up will open on your App screen. Press Install and follow the on-screen instructions.

If you press Remind me later, the pop-up will re-open the next day.

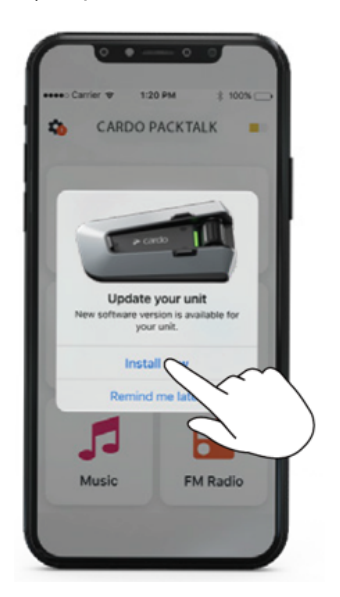

To update your PACKTALK CUSTOM:

- 1. Open Cardo Connect app.
- 2. Press Settings.

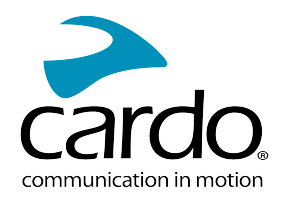

- 3. Select your unit.
- 4. Select the software version.
- 5. Press Update Now.

<span id="page-9-0"></span>When the update is finished, press Finish to go back to the main screen.

#### 3.3 CUSTOMIZING YOUR UNIT WITH PAY-PER-FEATURES

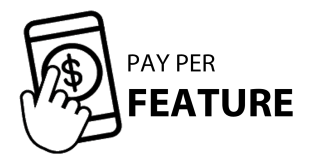

You can choose a features package of your choice and upgrade your PACKTALK Custom for the period that you need.

3 packages are available : SILVER, GOLD and PLATINUM. Each package includes a different set a features. In this manual, they will be indicated with the Pay Per Feature icon.

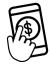

In Settings, you can see your active package at any moment.

You can also cancel or switch between packages at any time.

<span id="page-9-1"></span>Follow the on-screen instructions and watch the Pay Per Feature tutorial for more information.

#### 3.3.1 TO UPGRADE YOUR UNIT

In the Cardo Connect App, follow the on-screen instructions to choose a set of features and upgrade your unit.

- On the Pay-Per-Feature screen, tap "Get Started", and then "Choose a Package". Scroll down the screen to discover the different package offerings. Tap "down" to make sure you view all the features in each package.
- Select a monthly or yearly plan.
- Tap "Unlock Package", and confirm payment, with the App Store or with the Google Play Store. Your unit should remain connected while your features are being updated.
- Your unit will be immediately upgraded with the set of features you chose.
- If you choose a free trial, you can cancel your package until the day before the end of the free trial. If you don't cancel, the payment will start at the end of the trial period.
- You can take the quick tutorial on your new features so you can get the most out of them.
- Always make sure to update your unit with the latest software.
- Tap "Let's Ride"! You are ready to go.
- You can see your current package in the "Settings" of the Cardo Connect App. Tap "My Package" and find there the list of the available features and your next payment date. You can also watch the tutorial by tapping the question mark at the top right of your screen.
- Packages automatically renew at the end of the subscription period.
- If you skip PAY-PER-FEATURE, you can still subscribe at any moment. Go to settings, select "Unlock All Features"and start from here.

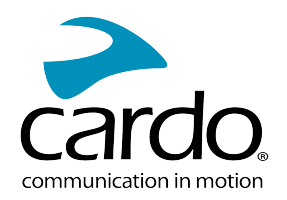

#### 3.3.1.1 TO CHANGE PACKAGE

You can switch between packages and plans at any time.

- On you settings screen, tap "My Package" and then "Manage Package".
- To switch between "Monthly" or "Yearly" plan in your current package, tap the "Update my Package" button.
- To downgrade your current package, tap "Change Package". Choose the package you like, select the "Monthly" or "Yearly" plan, confirm the updated payment with App Store or Google Play.

You can continue using your current package until the end of subscription, and the new package and payment will start fro that date. There will be no refund.

- To upgrade your current package, tap "ChangePackage". Choose the package you like, select the "Monthly" or "Yearly" plan, confirm the updated payment with App Store or Google Play. Your unit is immediately updated. You can take the quick tutorial on your new features and start riding.
- To complete the purchase of a new package you need to sign in/signup for the Cardo Connect App.
- To keep your package unlocked, you will be asked every once in a while to connect your unit to it, for synchronizing. You will receive an audio notification on your device when synchronizing is required.
- The package assigns to one device and cannot be transferred to another.
- One package can be active only for one unit, the other unit can be upgraded via another phone account.

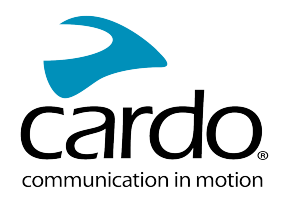

# <span id="page-11-0"></span>4. ON THE ROAD

<span id="page-11-1"></span>PACKTALK CUSTOM makes it easy for you to receive phone calls and listen to music in a convenient and safe manner.

#### 4.1 BASIC AUDIO FUNCTIONS

The basic audio functions are the same whether you are listening to music, speaking on the intercom, or having a phone conversation.

#### To turn the volume up:

- Roll the Control Wheel forwards.
- You can also say "Hey Cardo, volume up".

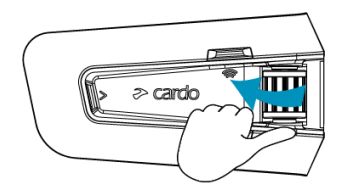

An increasingly louder tone is played on the speaker until you reach the maximum volume, as indicated by the maximum volume tone.

#### To turn the volume down:

- Roll the Control Wheel backwards.
- **i** You can also say "Hey Cardo, volume down".

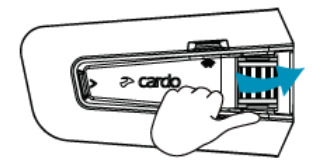

An increasingly quieter tone is played on the speaker until you reach the minimum volume, as indicated by the minimum volume tone.

#### To mute the microphone completely:

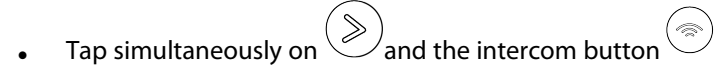

You can also say "Hey Cardo, mute microphone".

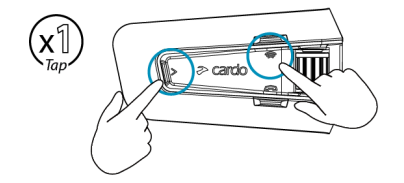

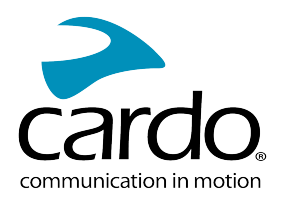

#### To unmute the microphone:

- Tap simultaneously on  $\bigotimes$  and the intercom button
- You can also say "Hey Cardo, unmute microphone".

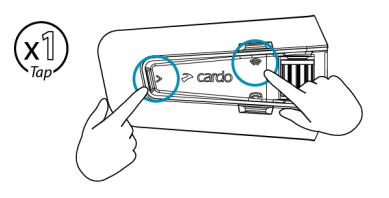

#### <span id="page-12-0"></span>4.2 MAKING AND RECEIVING PHONE CALLS

You can use your mobile phone to make and receive phone calls while paired to your PACKTALK CUSTOM.

You can make a hands-free call using your mobile phone's voice dial option .

You can also use the Cardo speed dial option.

#### To make a phone call:

• To dial using your mobile phone's voice dial option, tap

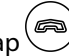

网 You can also say **"Hey Siri"** (if you are using an iOS device) or **"OK Google"** (if you are using an Android device), then make your call as per the instructions for your mobile device.

#### To redial a phone number:

- To redial the last number called on your mobile device. Press the mobile button  $\circledast$  for 2 seconds.
- You can also say "Hey Cardo, redial number".

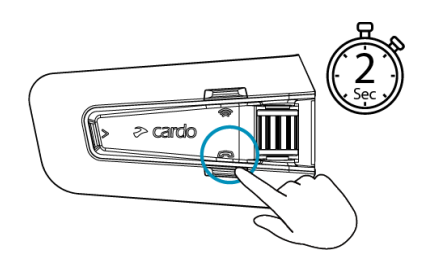

### To set a speed dial number:

On the Cardo Connect App, select "Phone". tap SET+ then select a contact.

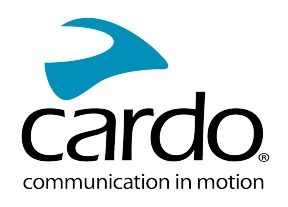

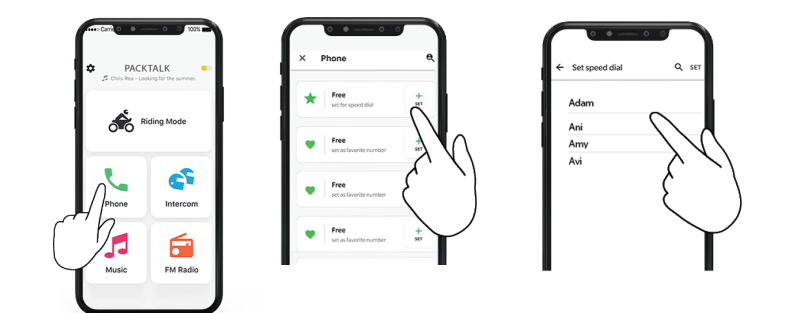

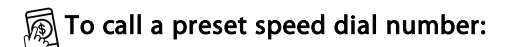

Tap twice on the mobile button  $\overset{\textcircled{\small(a)}}{\bigcirc}$ 

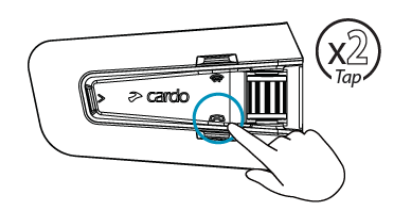

# 鳳

- If you connected two mobile phones to your unit, you cannot make an additional phone call from the other phone while a phone call is already active.
- During Bluetooth intercom 3 or 4-way calls, riders that are connected on both channels A and B cannot receive phone calls.

#### To answer a call:

- Tap the mobile button  $\bigotimes_{\text{or any other button}}$ , or tap the Control Wheel.
- You can also say "Answer".

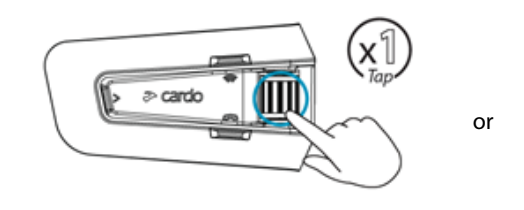

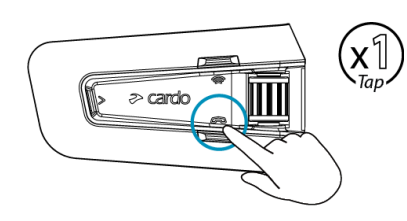

#### To ignore a call:

- Roll the Control Wheel backward.
- **pm** You can also say "Ignore".

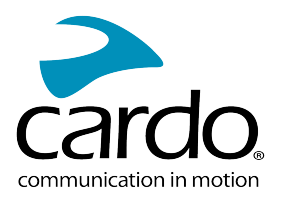

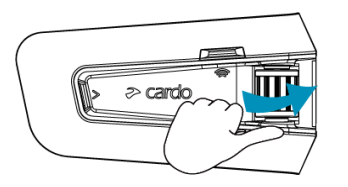

#### To end a call:

- Tap the mobile button or tap the Control whee.
- $\left[\widehat{\mathbb{R}}\right]$  You can also say "Hey Cardo, End Call".

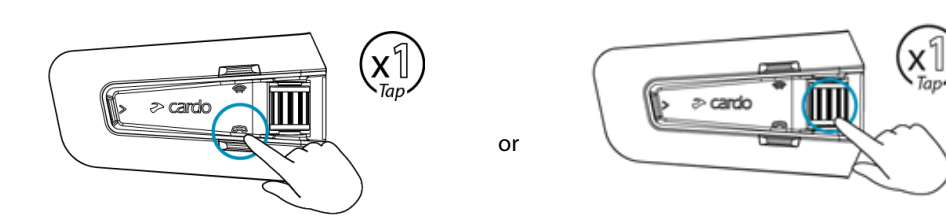

#### <span id="page-14-0"></span>4.3 STREAMING MUSIC

You can stream music from your paired device to your PACKTALK CUSTOM.

#### To start music streaming from your paired device:

- $\mathcal{L}_{\mathsf{Tab}}$
- $\left[\widehat{\mathbb{R}}\right]$  You can also say "Hey Cardo, music on".

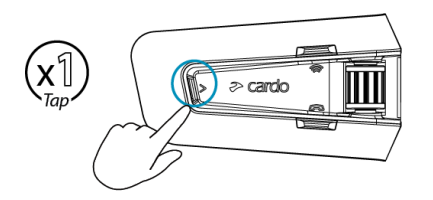

#### To stop music streaming:

- Tap the Control Wheel.
- **@** You can also say "Hey Cardo, music off".

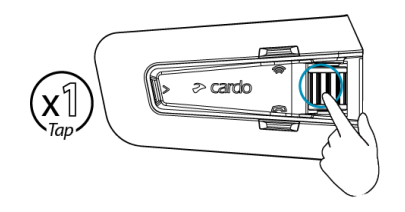

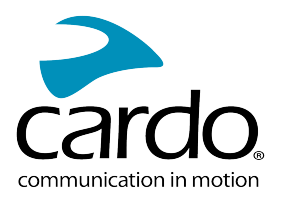

To skip to the next track (while streaming):

- $\mathsf{Tap}^{\left(\!\left.\rule{0pt}{10pt}\right.\right)}$
- $\left[\begin{matrix} \sqrt{\mathbb{Q}} \end{matrix}\right]$  You can also say "Hey Cardo, next track".

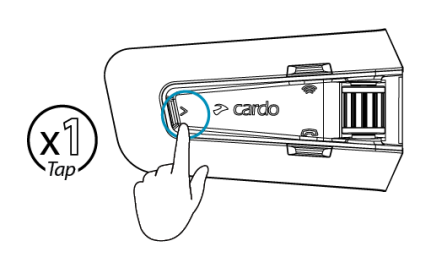

#### To skip back to the previous track (while streaming):

- Tap the Media button  $\gg$  twice .
- **<a>
Nou can also say "Hey Cardo, previous track".**

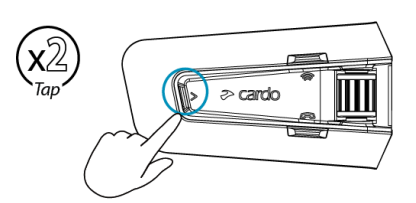

#### To share music with another rider:

- **Press the Intercom** button for 2 seconds .
- You can also say "Hey Cardo, share music".

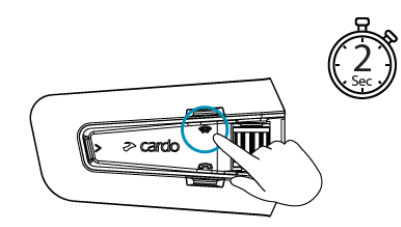

#### To toggle between FM and A2DP music:

Press $\circled{\gg}$  for 2 seconds.

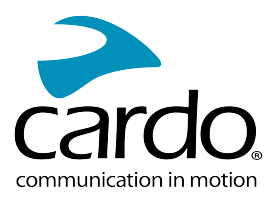

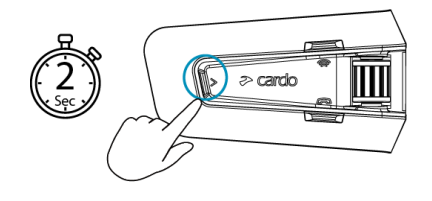

#### <span id="page-16-0"></span>4.4 LISTENING TO FM RADIO

The PACKTALK CUSTOM is equipped with a built-in FM radio.

#### To turn on the FM radio:

- Tap  $\gg$  twice .
- **网** You can also say "Hey Cardo, radio on".

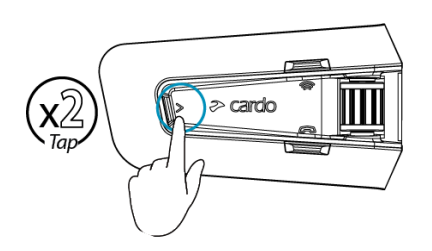

When you switch on your FM radio, the station that was playing when you last switched off resumes playing.

#### To turn the FM radio off:

- Tap the Control Wheel.
- You can also say "Hey Cardo, radio off".

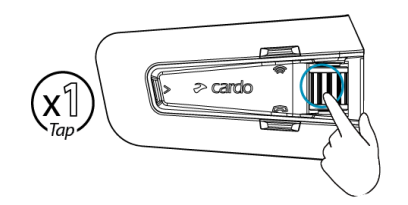

#### To skip to the next station:

- $T_{\text{ap}}(\gg)$  once.
- $\mathbb{R}$  You can also say "Hey Cardo, next station".

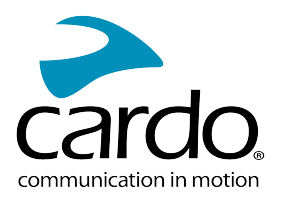

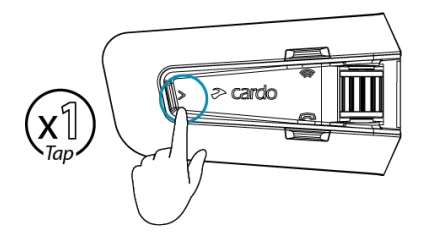

#### To skip back to the previous station:

- $Tap \left( \gg \right)$  twice .
- **B**<br>You can also say "Hey Cardo, previous station".

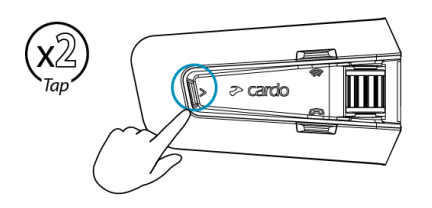

#### To scan for and select a station:

1. Tap  $\bigotimes$  3 times.

The FM radio plays each station that it finds for several seconds.

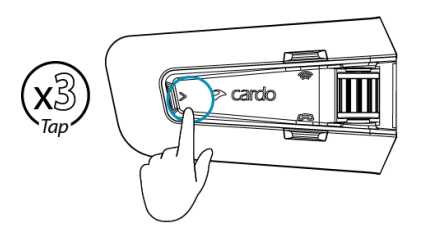

2. When you hear a station you want to select,  $\tan \left(\gg\right)$ 

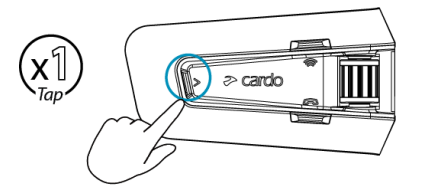

#### To store a scanned station in the active preset:

• Use the Cardo Connect App on your mobile device.

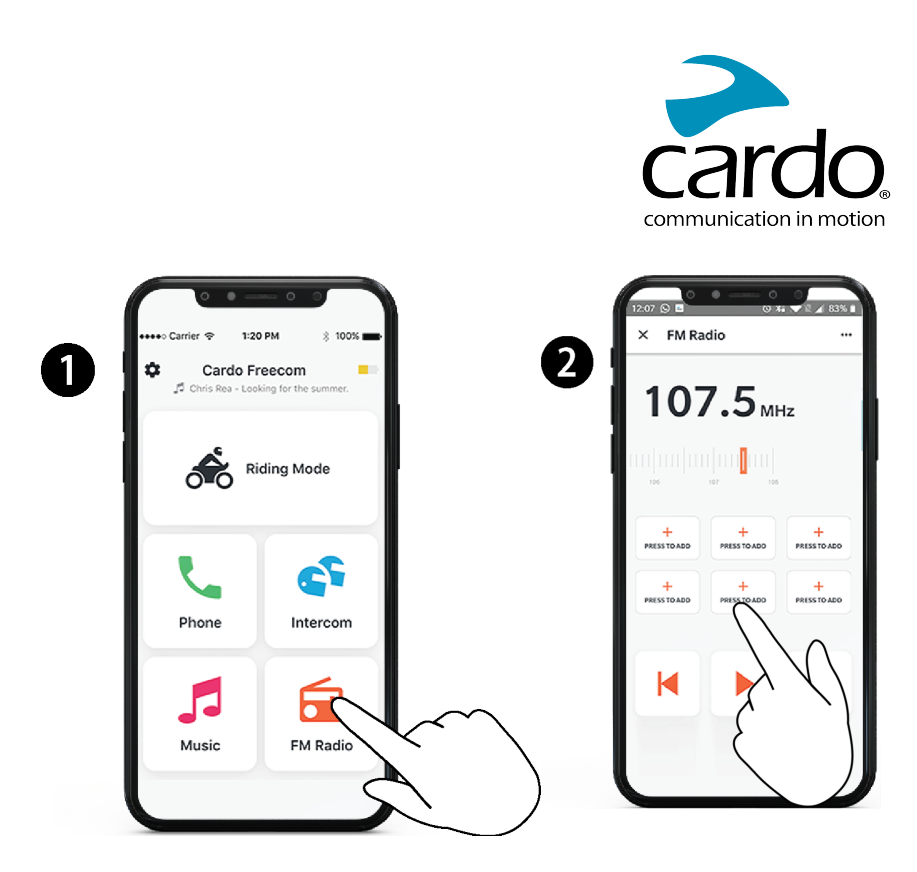

#### To toggle between FM and A2DP music:

Press  $\bigotimes$  for 2 seconds.

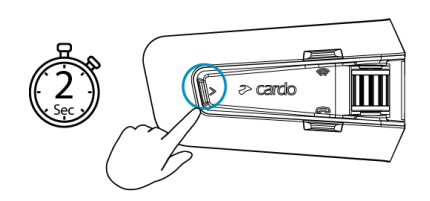

<span id="page-18-0"></span>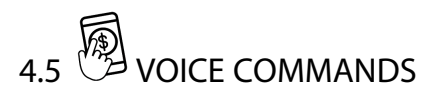

You can use voice commands for hands-free operation of certain PACKTALK CUSTOM features. Voice commands use natural voice operation. You say a command and PACKTALK CUSTOM performs the action. Voice commands are available in various languages. English is the default language. You can change the language to another available language in the Cardo Connect App settings.

PACKTALK CUSTOM uses the following predefined voice commands.

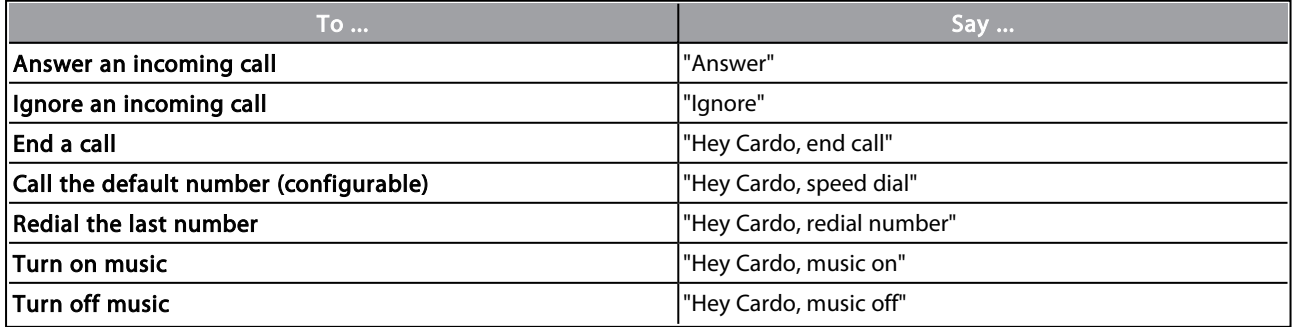

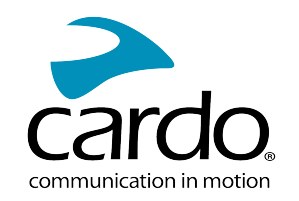

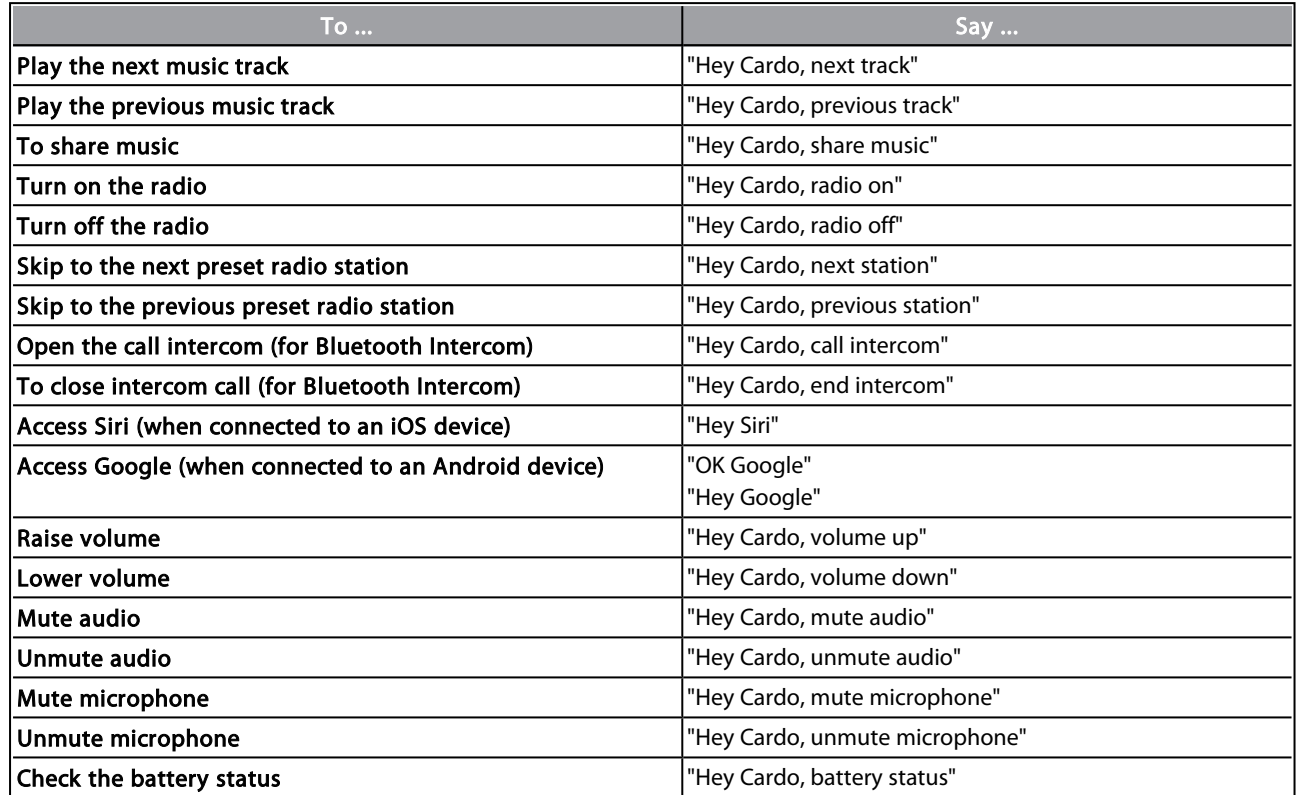

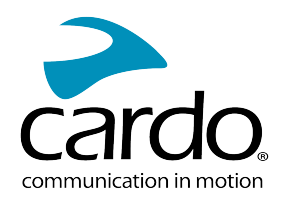

# <span id="page-20-0"></span>5. RIDING WITH OTHERS

Your PACKTALK CUSTOM features the Cardo's Dynamic Mesh Communications (DMC) technology.

DMC is the best way to communicate in a group. In DMC mode, you can instantly create or join a dynamically-fluid network of up to 15 riders to communicate in full conference mode. Unlike Bluetooth, DMC allows anyone in the group to roam freely, overtake each other or even leave the group altogether, without affecting the ongoing conversations of the remaining fellow riders. You can also use the DMC intercom to communicate privately with another rider.

Of course, you can still use Bluetooth to connect to devices, such as your smartphone or GPS.

With Pay-Per-Feature, you can add two additional intercom communication modes:

- The traditional Bluetooth protocol
- **Live Intercom**

You will be able to use Bluetooth to communicate with riders with headsets that don't include DMC technology. For details, see [Bluetooth](#page-24-0) Intercom on page 25.

#### How Does DMC Work?

Anyone can start a new DMC group.

In DMC intercom mode, riders can join, leave, and rejoin existing DMC groups without affecting the ongoing conversation among the other group members. If a group member goes out of range, the remaining riders are automatically re-connected within split seconds to a closer group member, bypassing the absent or remote rider. This way, all active riders remain connected to each other.

#### <span id="page-20-1"></span>5.1 DMC INTERCOM

You can use the DMC Intercom to speak with other riders in your DMC group. For more information on creating DMC Intercom groups, see Creating DMC [Intercom](#page-21-0) Groups on page 22

Using the DMC Intercom, all riders in a group speak hands-free. A rider in a group performs no additional operation to speak to or hear other riders in the group.

Using the DMC intercom, you can also:

- Chat privately with another rider in your DMC group, see [Chatting](#page-22-1) Privately on page 23.
- **Bridge a non-DMC passenger or rider, see Using DMC [Intercom](#page-22-0) on page 23.**
- Mute/unmute DMC Intercom groups, see [Muting/Unmuting](#page-23-0) DMC Intercom Group on page 24.
- Leaving DMC [Intercom](#page-22-2) groups, see leaving DMC Intercom Groups on page 23.
- Listen to music while in DMC Intercom groups, see Multiple audio sources and volume [Management](#page-24-1) on page [25.](#page-24-1)
- **Switch between DMC Intercom and Bluetooth intercom, see [Switching](#page-29-0) between Intercom modes on page** [30.](#page-29-0)

#### <span id="page-20-2"></span>5.1.1 SETTING UP AND USING DMC INTERCOM GROUPS

You can manage DMC Intercom groups to suit your riding requirements, this includes creating groups, joining groups, leaving and rejoining groups or changing your active group.

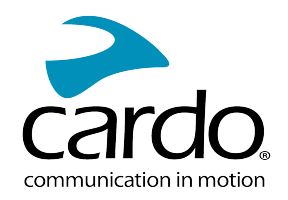

DMC Intercom groups are created by any PACKTALK CUSTOM device. Each group can have up to 15 riders.

When creating a group, all members should be within 5 meters (16 feet).

When you are getting out of range from the group, a voice message announces that the group connection is lost, but your unit remains part of the group.

If your DMC group splits with some group members remaining in range of each other but not in range of all group members, you can continue speaking with the members still in range. Once in range of any other group member, you automatically reconnect.

If you join a new DMC group, you automatically leave your existing DMC group. You can go back to the group with Cardo Connect App.

#### <span id="page-21-0"></span>5.1.1.1 CREATING DMC INTERCOM GROUPS

When creating a DMC group, you must coordinate with the other riders who will be the group creator. When creating s group, all members should be within 5 meters (16 feet).

1. All the riders press  $\circledast$  for 5 seconds. The LED flashes red and green quickly.

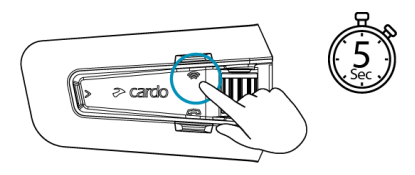

2. After each member joins successfully, the LEDs of the joined unit and the admin's unit announces how many riders are connected.

After grouping is completed, the DMC Intercom conference starts automatically.

When switching your unit ON, a voice message announces how many riders from your group are in the range.

To create a DMC group with a device from the previous generation of DMC, this device first initiates the group as Admin, and only after PACKTALK CUSTOM devices can initiate grouping.

#### 5.1.1.2 JOINING DMC INTERCOM GROUPS

You can join or rejoin a DMC Intercom group previously created.

#### To join an existing DMC group:

- 1. The group admin allows the additional rider by selecting "Add a rider" in the Cardo Connect App.
- 2. Press  $\circledast$  for 5 seconds. The LED flashes red and green quickly.

The color of the flashing LED indicates whether you have been added to the group:

- Purple: You have successfully joined the group.
- Yellow: You cannot join the group because it has already reached the maximum number of riders.
- Red: Failed to join.

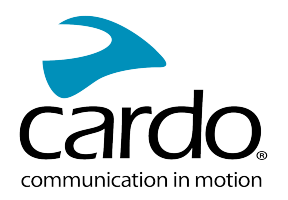

#### <span id="page-22-2"></span>5.1.1.3 LEAVING DMC INTERCOM GROUPS

You can leave a DMC group , by deleting the group from the Cardo Connect App or by doing a full factory reset.

If you leave a DMC intercom group, you must rejoin it if you want to connect to it again in the future.

#### <span id="page-22-0"></span>5.1.2 USING DMC INTERCOM

# 5.1.2.1 **ADDING A NON-DMC PASSENGER**

You can use the DMC bridging feature to add a non-DMC passenger to the intercom group.

#### To bridge a non-DMC passenger:

1. To add a Bluetooth passenger, use the Cardo Connect App:

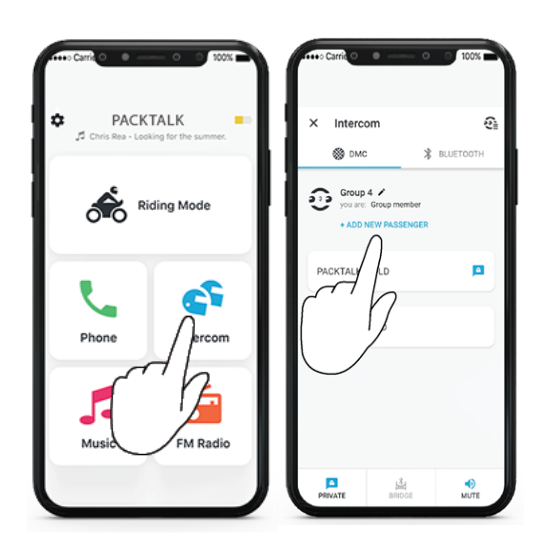

2. The non-DMC passenger starts universal intercom pairing, Bluetooth intercom pairing or OBi pairing on his unit.

#### To start/stop a non-DMC passenger intercom:

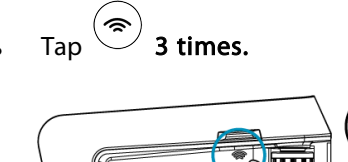

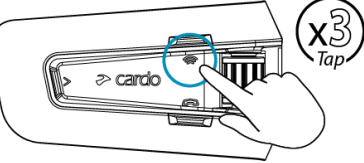

#### <span id="page-22-1"></span>5.1.2.2 CHATTING PRIVATELY

You can chat privately with a specific member of your DMC group.

This option is also available using the Cardo mobile app.

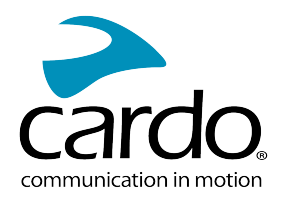

#### To chat privately:

1. In the Mobile app, select the rider you want to speak to in private

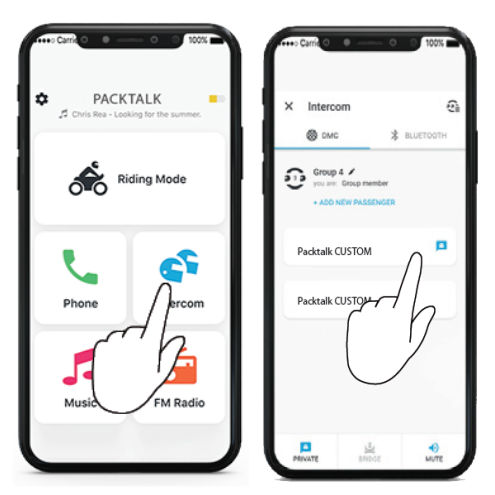

2. To start /stop a private chat, tap  $\left(\widehat{\bullet}\right)$  twice.

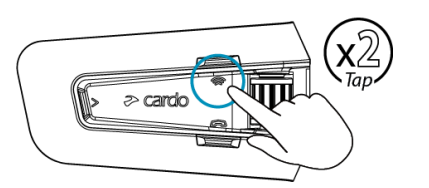

#### <span id="page-23-0"></span>5.1.2.3 MUTING/UNMUTING DMC INTERCOM GROUP

Muting the DMC Intercom mutes your microphone and speaker for the intercom group communication. Your microphone and speakers are still active for phone calls and music. Unmuting brings you back to the group conversation.

#### To mute/unmute the DMC group:

On your unit, press the control wheel for 2 seconds.

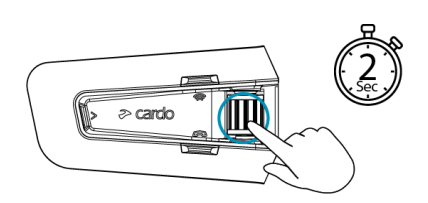

5.1.2.4 TO START/STOP SHARING A CALL:

#### To start/stop sharing a call:

To share a phone call with the riders in the DMC group press  $\circled{\ll}$  for 2 seconds.

All the riders can participate in the phone conversation.

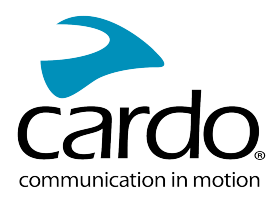

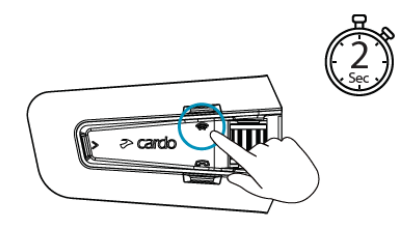

#### <span id="page-24-1"></span>5.1.2.5 MULTIPLE AUDIO SOURCES AND VOLUME MANAGEMENT

#### DMC Intercom and FM Radio or music:

The PACKTALK CUSTOM can use parallel audio streaming to stream audio from two connected sources simultaneously, so that you can listen to your music or the FM radio while holding a DMC Intercom conversation. PACKTALK CUSTOM automatically manages your music and FM radio volume while using DMC Intercom. PACKTALK CUSTOM also automatically manages DMC Intercom volume with mobile phone calls and GPS.

#### DMC Intercom and mobile phone calls:

You can receive a phone call during a DMC conversation. The phone will ring simultaneously with the DMC conversation, and you will be able to inform the group that you are going to answer a call.

PACKTALK CUSTOM also automatically manages DMC Intercom volume with Mobile phone calls.

#### <span id="page-24-0"></span>DMC Intercom and GPS:

PACKTALK CUSTOM automatically manages DMC Intercom volume with GPS.

# 5.2 <sup>(%)</sup> BLUETOOTH INTERCOM

To connect your unit to another unit with a Bluetooth intercom, such as a Cardo Bluetooth unit or other Bluetoothenabled devices, you must first pair their channels. Once paired, the unit automatically recognizes the other one whenever they are in range. But they will not connect automatically. To start a Bluetooth intercom call, see [Starting/Ending](#page-26-1) Bluetooth Intercom Calls on page 27

- Pairing a channel replaces any existing paired unit on that channel with the new unit.
- The Intercom range with other models is limited to the distance of the unit with the shorter range.

Your PACKTALK CUSTOM Supports Live Intercom technology for the connection to Cardo Bluetooth intercom riders. In case of disconnection, Live Intercom enables an automatic reconnection to the other riders when you get back to the range:

- Once the other rider is disconnected, an announcement "Reconnecting" will be heard. Your unit will "beep" every 20 seconds while trying to reconnect.
- It is possible to terminate the reconnection attempts manually by tapping the intercom button once.
- The sequence of reconnection attempts is limited to 5 minutes. The intercom will be disconnected after this period of time, and you will need to initiate it.
- When you are connected to a regular Bluetooth unit, the reconnection will be initiated only from your side. When you are connected to a Cardo unit supporting Live Intercom, the reconnection will be initiated from both sides, and will be faster.

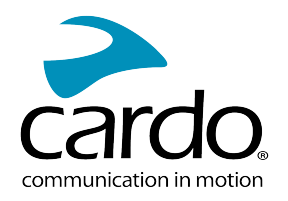

#### <span id="page-25-0"></span>5.2.1 SETTING UP NON-DMC INTERCOM

DMC is always the best way to connect a group of riders. If you happen to ride with a group of riders that do not have DMC devices (such as Bluetooth communicators by Cardo or by other brands), you can switch your unit to Bluetooth mode and create or join a non-DMC group. The participating riders are connected in a chain with a maximum total of four riders.

#### To set up a non-DMC intercom (Cardo or non Cardo) :

1. Confirm your Cardo unit is in Standby Bluetooth intercom mode (LED flashes blue slowly).

If your unit is not in Bluetooth intercom mode, use the Cardo Connect App. Select intercom, then Bluetooth Mode. For more information see, [Switching](#page-29-0) between Intercom modes on page 30.

Universal Bluetooth Intercom for non-Cardo units: a non-Cardo unit should be on phone pairing mode.

2. To initiate 2-way pairing:

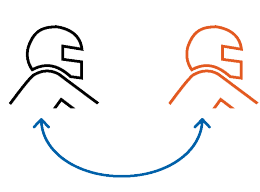

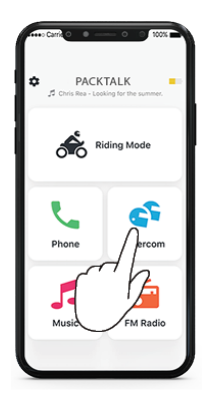

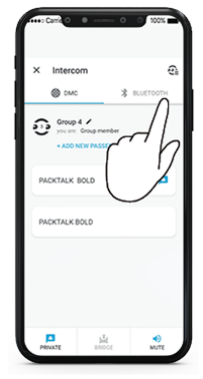

Select Intercom Switch to Bluetooth mode Select the Bluetooth rider

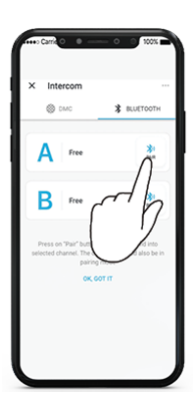

The non-DMC rider needs to start universal intercom pairing, Bluetooth intercom pairing or OBi pairing on his unit.

3. To add a 3rd rider:

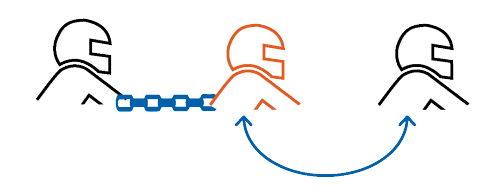

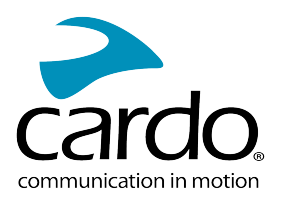

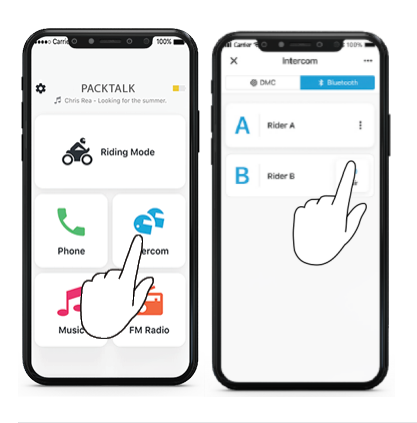

The non-DMC rider needs to start universal intercom pairing. Bluetooth intercom pairing or OBi pairing on the

4. To add a 4th rider, Rider 1 or Rider 2 connects to the additional rider.

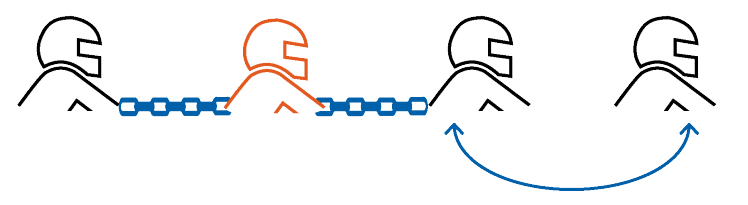

<span id="page-26-1"></span><span id="page-26-0"></span>5.2.2 USING THE BLUETOOTH INTERCOM

5.2.2.1 STARTING/ENDING BLUETOOTH INTERCOM CALLS

#### To start or end communication with a rider:

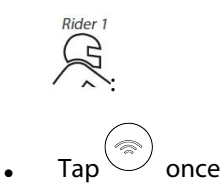

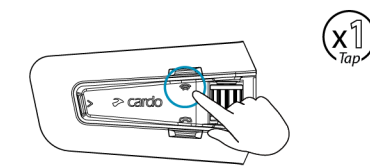

#### To start or end communication with Rider 2:

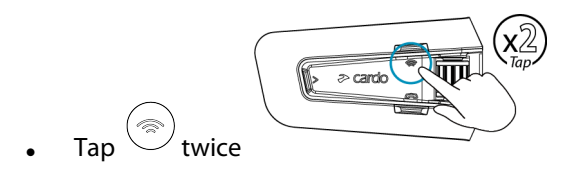

厩 To start or end a communication with Rider 1 and Rider 2 simultaneously, say "Hey Cardo, call intercom" or "Hey Cardo, end intercom".

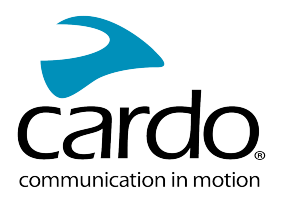

#### 5.2.2.2 RECEIVING BLUETOOTH INTERCOM CALLS

If another paired unit calls you via Bluetooth intercom, the call begins instantly.

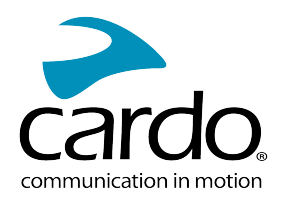

# <span id="page-28-0"></span>5.3 SHARING MUSIC

#### You can share music with a passenger.

- Music can be shared with only one passenger.
- Bluetooth intercom calls are disabled when sharing music.
- If you paired your unit to two mobile phones, music will be shared from the mobile phone through which you last played music.
- When you stop sharing music, the music continues to play on your unit only.
- Music sharing is available between Cardo units from the same generation.

#### To start sharing:

1. Set a sharing partner using the Cardo Connect App:

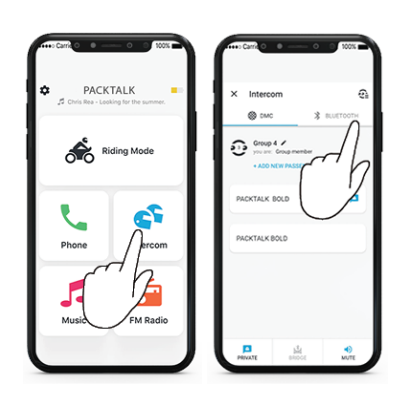

- If you have a Duo set you don't need to set up the sharing partner, it is pre-configured.
- If the passenger has a PACKTALK CUSTOM, he needs to do the same sequence.
- If the passenger has another Cardo unit, the riders needs to start Bluetooth intercom pairing.

#### 2. Start playing music.

3. Press for 2 seconds to start sharing .

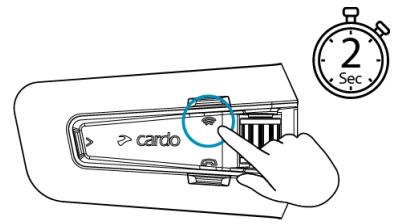

#### To stop sharing:

Press  $\circled{\hspace{-.15cm}:\hspace{-.15cm}}\circ$  for 2 seconds.

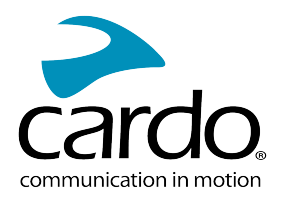

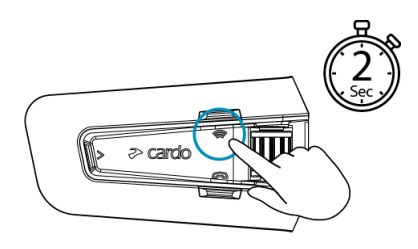

# <span id="page-29-0"></span>5.4 SWITCHING BETWEEN INTERCOM MODES

Your PACKTALK CUSTOM unit can work in only one intercom mode at a time.

The current intercom mode is indicated by the color of the LED:

- When in DMC intercom mode, the LED flashes green at approximately 4-second intervals.
- When in Bluetooth intercom mode, the LED flashes blue at approximately 4-second intervals.

#### To switch between intercom modes:

• Use the Cardo Connect App.

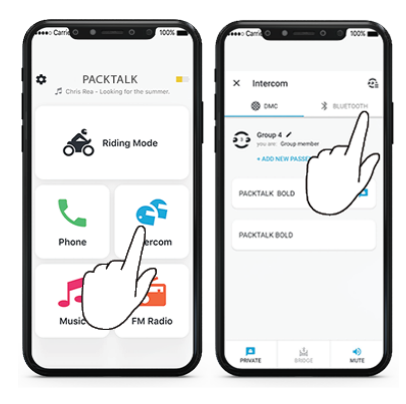

Press  $\circled{=}$  and  $\circled{=}$  for 5 seconds

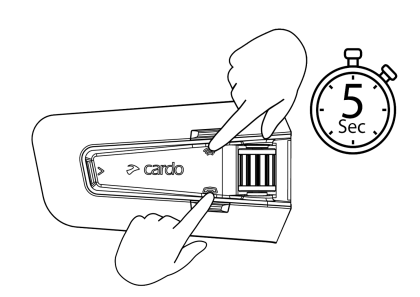

The color of the flashing LED changes and a voice message indicates the current intercom mode.

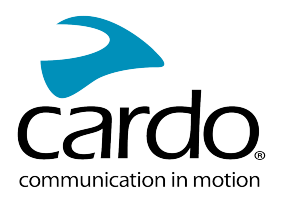

# <span id="page-30-1"></span><span id="page-30-0"></span>6. TROUBLESHOOTING

#### 6.1 SOFT RESET

If your PACKTALK CUSTOM stops responding, reset it in one of these ways:

- Turning it off and then on again (see [Switching](#page-4-1) Your Unit On/Off).
- Rebooting the unit, by simultaneously pressing  $\mathcal{D}_+$  for 10 seconds.

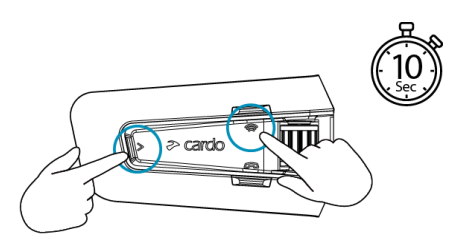

#### <span id="page-30-2"></span>6.2 RESET TO FACTORY SETTINGS

This option deletes all paired units, devices and all configuration settings.

#### To perform a factory reset through the unit:

1. Check that your PACKTALK CUSTOM is in Standby mode.

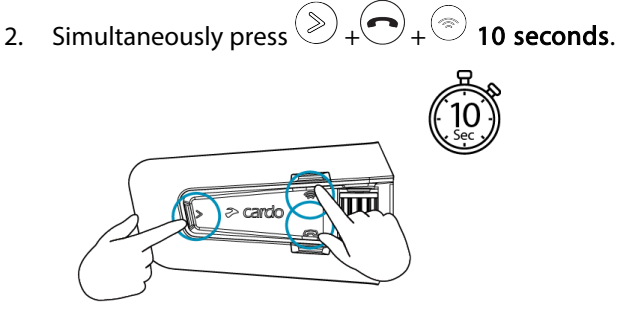

The LED flashes red 5 times.

<span id="page-30-3"></span>3. A factory reset can also be performed with the Cardo Connect App.

#### 6.3 FAQ

Additional answers to common problems can be found [here.](http://www.cardosystems.com/support/packtalk-custom/)

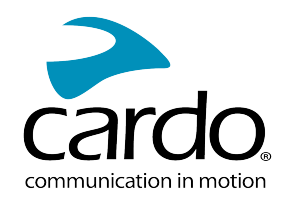

# <span id="page-31-0"></span>7. PERSONALIZING YOUR DEVICE

Get the most out of your PACKTALK CUSTOM by changing the settings and customizing your unit according to your own personal preferences, using the Cardo Connect App on iOS or Android devices.

Cardo recommends you customize your settings before going out. You can adjust any of these settings as required after experiencing them under dynamic conditions using the Cardo Connect App.

#### <span id="page-31-1"></span>7.1 USING PARALLEL AUDIO STREAMING

With parallel audio streaming, you can hear GPS instructions during a mobile or Bluetooth intercom call, or while listening to other audio sources, such as music or FM radio.

Parallel audio streaming may not work properly with some iOS devices (i.e., music player or GPS navigator) due to connected device limitations.

Your PACKTALK CUSTOM sets the various audio sources to either foreground (volume remains the same) or background (volume reduced) as described in the following table:

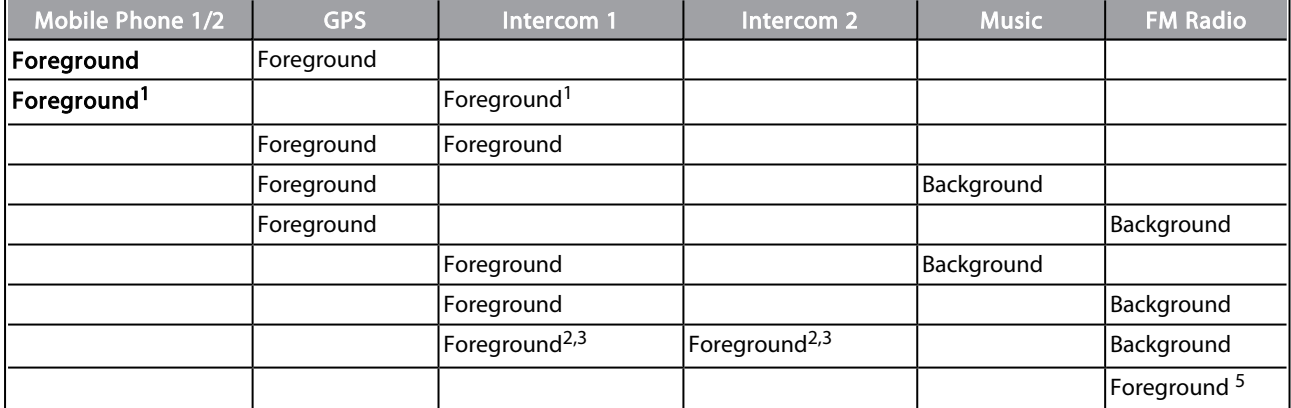

<sup>1</sup>If you add an intercom call to a mobile phone call creating a conference call, the volume for both audio sources is the same.

<sup>2</sup>If you make two intercom calls simultaneously creating an intercom conference call, the volume for both audio sources is the same.

<sup>3</sup>If you make two intercom calls simultaneously creating an intercom conference call, you cannot hear the mobile phone or GPS.

<sup>4</sup>If you play music only, the music volume is not reduced.

<sup>5</sup>If you play the FM radio only, the FM radio volume is not reduced.

- In some cases, parallel audio streaming may not work properly due to connected device limitations (music player or GPS navigator).
- Cardo recommends that during a 3-way or 4-way Bluetooth intercom conference call, the rider who is connected to only one intercom call listens for mobile phone and GPS announcements.
- You cannot use music sharing for voice audio with riders during parallel audio streaming.

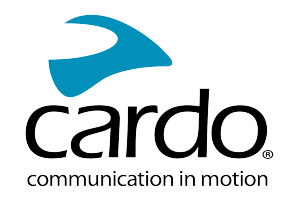

<span id="page-32-0"></span>• Music can be streamed in the background during an active DMC intercom call.

#### 7.2 AUDIO SOURCE PRIORITIES

PACKTALK CUSTOM manages the audio sources you hear through the speakers according to the following audio source priorities.

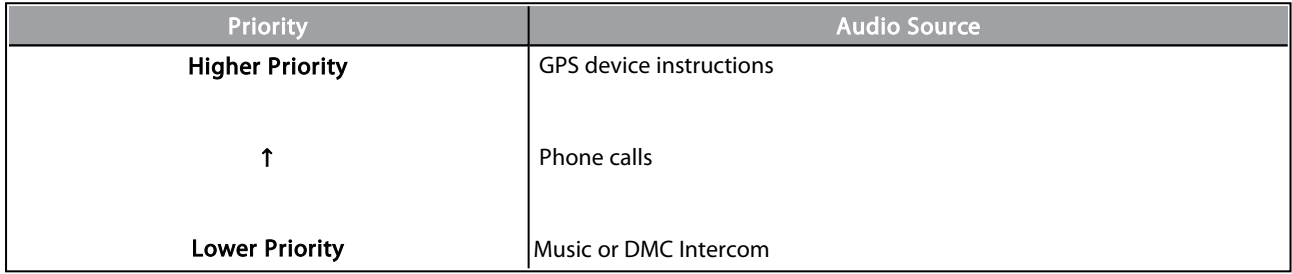

Phone calls temporarily muteDMC Intercom, but group members remain part of the DMC Intercom group.

Intercom modes all have the same priority. Ongoing intercom calls will not be interrupted by any other intercom call.

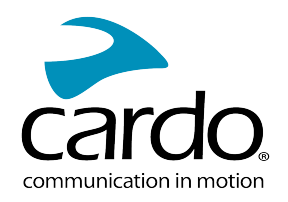

# <span id="page-33-0"></span>8. SUPPORT

#### For additional information:

:[https://www.cardosystems.com/support/packtalk-custom/](http://www.cardosystems.com/support/packtalk-custom/)

- To avoid potential problems and to receive our support and warranty coverage, we strongly recommend buying our products only from authorized Cardo dealers.
- Your favorite brick-and-mortar store is always your best bet. Unauthorized online resellers and online auction sites such as eBay are not among Cardo's authorized dealers, and purchasing our products from such sites will be at your own risk. Cardo strives to provide quality products and exceptional customer service. We select dealers who share that vision. Buying grey market items from unauthorized online dealers is counterproductive and also adversely affects unsuspecting online consumers who may be purchasing used, counterfeit or defective products or devices whose warranties are void. Protect your investment by purchasing genuine Cardo and scala rider® products only from authorized dealers.

#### © 2023 Cardo Systems

All rights reserved. Cardo, the Cardo logo and other Cardo marks are owned by Cardo and may be registered. All other trademarks are the property of their respective owners. Cardo Systems assumes no responsibility for any errors that may appear in this document. Information contained herein is subject to change without notice.